**ETH232GH型 ETH232GL1型 ETH232L1 型**

*将您的串口设备接入以太网和 INTERNET!2013 新款*

# 微型以太网/串口转换器

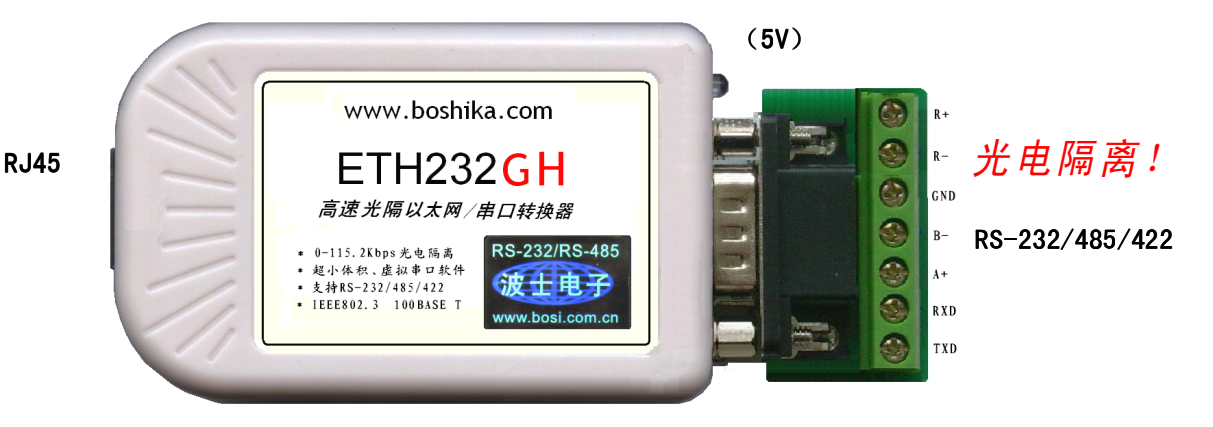

波仕 ETH232 系列微型以太网/串口转换器秉承波仕转换器的一贯特色,具有超小型的外形(80\*23\*47mm)、RS-232、RS-485、RS-422 通用,可以虚拟成为本地COM 串口(COM1-COM256)、无须修改已有的串口通信软件。同时波 仕赠送具有自主知识产权的通信源程序(VC++,VB、BC、DELPHI,可以嵌入用户通信程序)以及拥有版权的以太 网-串口影射程序。波仕 ETH232GH、ETH232GL1 和 ETH232L1 都是世界上最小的、也是使用最简便的以太网/串口转 换器。 其中 ETH232GH、ETH232GL1 是带光电隔离的以太网/串口转换器, 实现了以太网、电源、串口的三方隔离, 我们对国内外多种以太网串口服务器进行了比较试验,ETH232 系列是少数能够成功用起来的产品之一,而且是 最容易用起来的。专利产品,谨防假冒! 专利号:200630307752

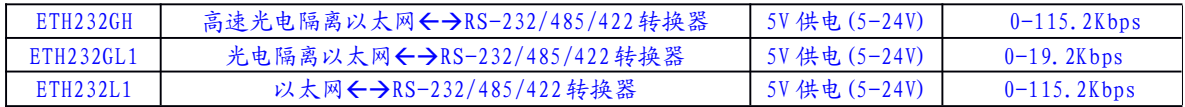

在很多应用场合,如果想让设备连接到以太网中,就必须拥有一个以太网接口,普通的设备 都含有 RS-232 (或 RS-485/RS-422)串行接口,可以将串行接口连接到以太网中,实现了设备与 以太网以及 internet 的互连。 这样我们就可以远程控制设备,读取设备的状态信息,采集数据 等等,随着网路技术的高速发展,这必将是一种趋势。波仕以太网/串口转换器配合参数修改软件 可以设置模块的串口波特率, IP 地址, 子网掩码, 网关, MAC 等信息。

波仕以太网/串口转换器是实现通信主机的以太网与 RS-232/RS-485/RS-422 串口设备相互通 讯的一种协议转换装置(TCP/IP 协议-串行通信协议)。

波仕 ETH232 系列产品提供一个 RS232/ RS485/RS422 串口,一个 100M 以太网口等。

# 硬件安装

由于 ETH232 系列产品的使用方法、软件设置都是一样的,所以以下仅以 ETH232GH 为例。

将 ETH232GH 以太网/串口转换器接上电源(直流 5-24V, 随产品配套有 5V 电源)。电源插 座旁边有一个小 LED(发光二极管),当 ETH232GH 产品通电后 LED 会一直亮着。

将 RI-45 座插入以太网的 RI-45 插头即可,自动适应交叉线 RI-45 电缆与直连线 RI-45 电 缆。波仕 ETH232GH 的 RS-232/485/422 串口端是一个 DB-9 针座,具有 RS-232、RS-485、RS-422 全部引脚。当作为 RS-232 口时与 PC 机的 DB-9 针 RS-232 口的 2、3、5 脚分配完全相同。作为 RS-422 时,T+、T—是指从 ETH232GH 向外发送。注意 RS-485 和 RS-422 通信时建议要接地线(5 脚)。 RS-485/422 无须跳线选择。RS-485/422 信号的参考地线与 RS-232 的 GND 是一样的。

## 波仕卡**: RS-232/RS-485 RS-232/RS-485 全面解决方案**

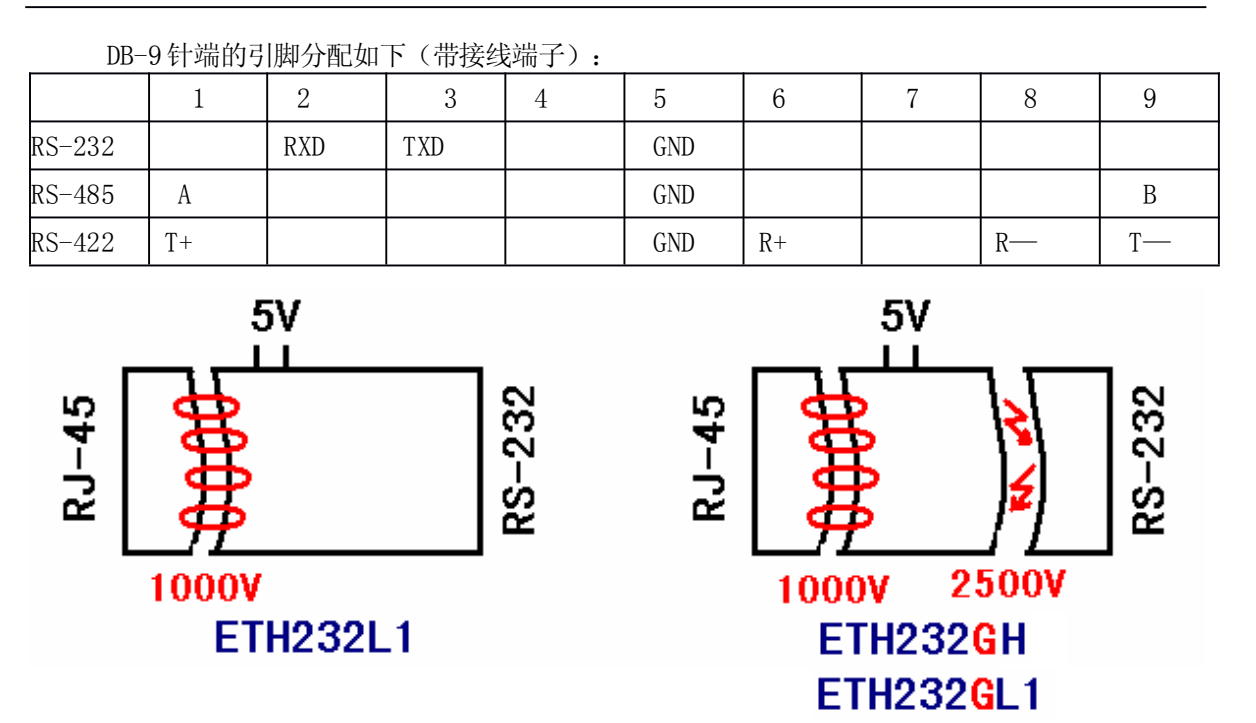

ETH232GH、ETH232GL1 不仅以太网(RJ-45)与串口之间有变压器隔离(1000V),而且还增 加了一道对串口的 2500V 光电隔离,实现了以太网(RJ-45)、外接电源、串口(RS-232/485/422) 三方的隔离。ETH232GH 的 RS-232/485/422 的最高通信速率为 115.2Kbps。ETH232GL1 的 RS-232 /485 /422 的最高通信速率为 19.2Kbps。波仕 ETH232GH、ETH232GL1 内置有 600W 抗雷击浪涌保护 器。

ETH232L1 的以太网(RJ-45)与串口之间有变压器隔离(1000V)。外接电源与串口是不隔 离的、外接电源的地线与 RS-232/485/422 的信号地线是共地的。ETH232L1 的 RS-232/485/422 的 最高通信速率为 115.2Kbps。其余完全同 ETH232GH 或 ETH232GL1,包括软件、电源等。

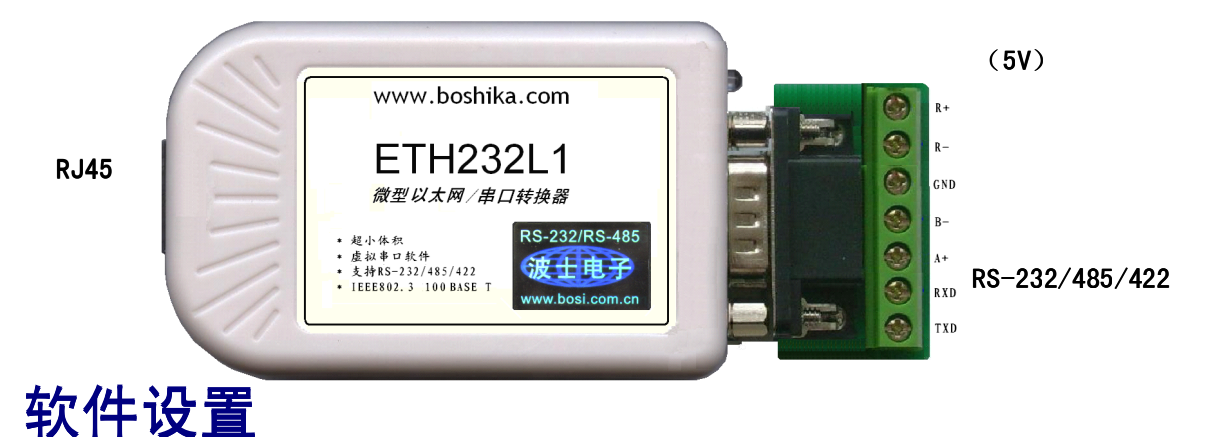

波仕 ETH232GH 随产品赠送的光盘上有配置程序 config.exe用于监测或修改 ETH232GH 产品 的以太网 IP 地址、设置 ETH232GH 的串口速率。如果波仕 ETH232GH 以太网/串口转换器已经正确 连入网络,从 config.exe 的"设备状态"窗口可见到设备的 IP 地址和 MAC 地址。根据用户使用 的网络环境改变网络参数而加入网络。这些网络参数包括 IP 地址,网关 IP 和网络掩码。用户可 以直接使用 test.exe (带源程序) 进行串口的通信, 把以太网中的 ETH232GH 系列产品当作串口 来通信,也可以将 test.exe的源代码嵌入用户的应用程序中。在随产品赠送的光盘中有如何通 过操作 ETH232GH 的 IP 地址读写来实现串口数据的发送和接收的 VC、VB、BC、DELPHI 源程序。特 别注意 config.exe 设置中的本地端口地址和远程端口地址与 test.exe 中的要一致,另外注意服 务器的 IP 地址的前 3 位必须为 (192.168.0.\*)。连接通了以后可以修改 ETH232 的 IP 地址和用

### 波仕卡**: RS-232/RS-485 RS-232/RS-485 全面解决方案**

户的服务器的 IP 地址, 但是也是前 3 位必须一样。最后一位 0-255 均可, 但是不要与 ETH232 的 一样。ETH232 直接外插计算机的以太网口时用 RJ-45 交叉线或者直连线都可以。

更多用户要求不修改已有串口通信软件,把 ETH232GH 就当成为一个 PC 机的 COM 串口, 为此波仕电子特别随产品赠送一个将 ETH232GH 的以太网口映射成为本地 COM 串口的软件。虚 拟串口软件可以将 ETH232GH 系列产品映射为本地计算机的 COM1-COM256 中的任何一个。当 然,如果你的计算机已经设置了比如 COM1、COM2 口,那就不要再选 COM1 或 COM2 口的号 了。这样你就可以把波仕 ETH232GH 当成一个本计算机的 COM 串口来使用了!此时普通串口通 信软件一般都可以直接成功使用!

ETH232GH 系列产品支持 Windows7/XP/2000/Me/98/95 等操作系统。

#### 附录一:以太网扩展出串口

#### 1 Config.exe (界面如下左图)和 Test.exe (界面如下右图)**软件设置**

Config.exe 用于设置 ETH232GH 的 IP 地址、本地端口、通信速率等。Test.exe 用于测试 ETH232GH 的以太网口与串口之间的数据收发。(界面如下图)

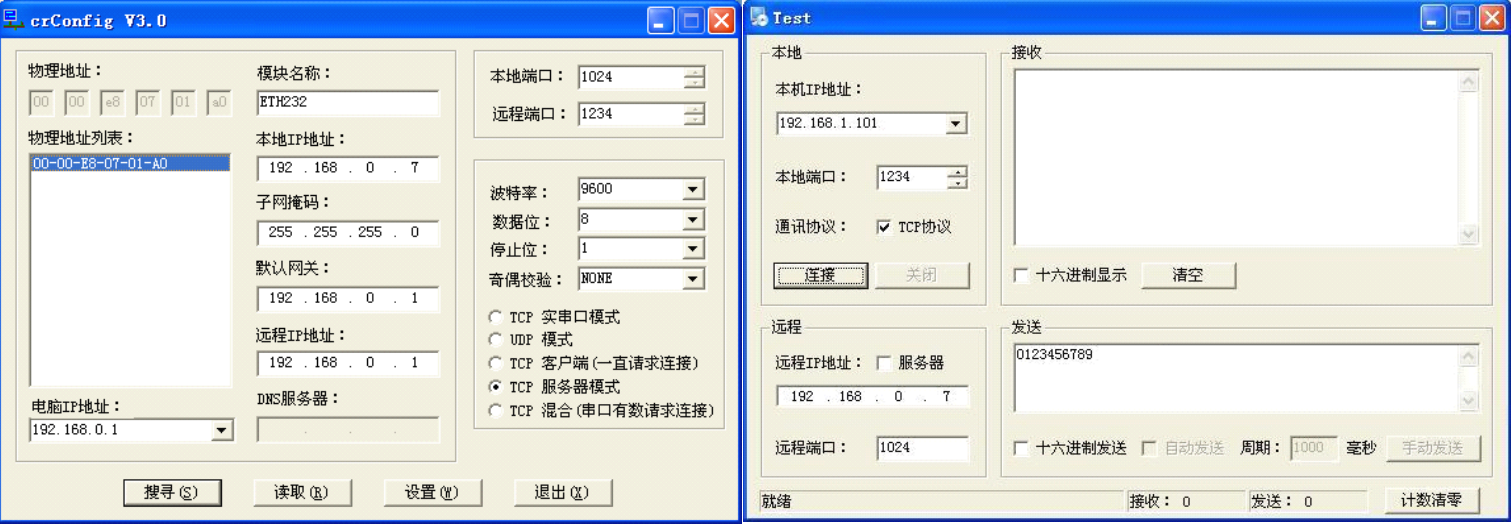

通过 Config 设置后 ETH232GH 产品可以脱离计算机。此时向 ETH232GH 的以太网口(RJ-45 口)传送的 TCP/IP 协议数据将自动转换为串口的 RS-232 协议数据。同样此时向串口传送的 RS-232 协议数据将自动转换为 ETH232GH 以太网口(RJ-45 口)的 TCP/IP 协议数据。 只要原来可以通 过以太网访问本产品所设置的以太网 IP 地址, 那么也就可以通过以太网读写连接在本产品的串口 上的设备数据了。

也可以在 IE 等浏览器中键入以上设置的产品本地 IP 地址 <http://192.168.0.7>, 显示如下页 面,密码 <sup>8888</sup>。这样可以对 ETH232GH 产品的参数进行查看和设置,与 Config 设置效果一样。

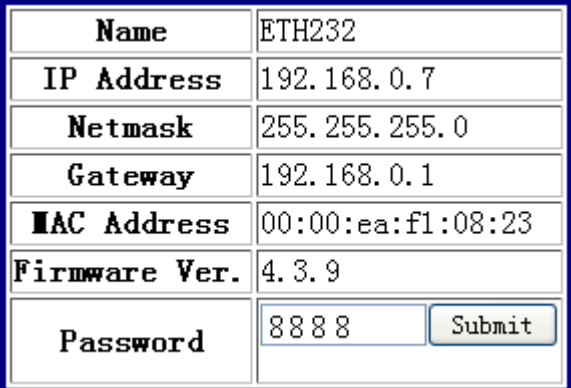

#### 2 **虚拟串口软件 设置** (界面如下图)

运行光盘的"虚拟串口软件"目录下的 Com-Red.exe, 安装后填写 COM 口号、IP 地址(比 如 192.168.0.7)和本地端口号(比如 1024),按"Activate"后生效。设置好后不要叉掉程序,<br>而是卷下来。再显示界面,用右键点击桌面右下角该程序图标,再点击 open。 Connector 中的<br>COM 号中田户选择,但是不要与计算机已经有的串口 COM 号重复,加里垎 Create Virtual COM 而是卷下来。再显示界面,用右键点击桌面右下角该程序图标,再点击 open。 Connector 中的 COM 号由用户选择,但是不要与计算机已经有的串口 COM 号重复,如果将 Create Virtual COM port 打勾, 则会在计算机的"设备管理器"中查看到这个 COM 口。

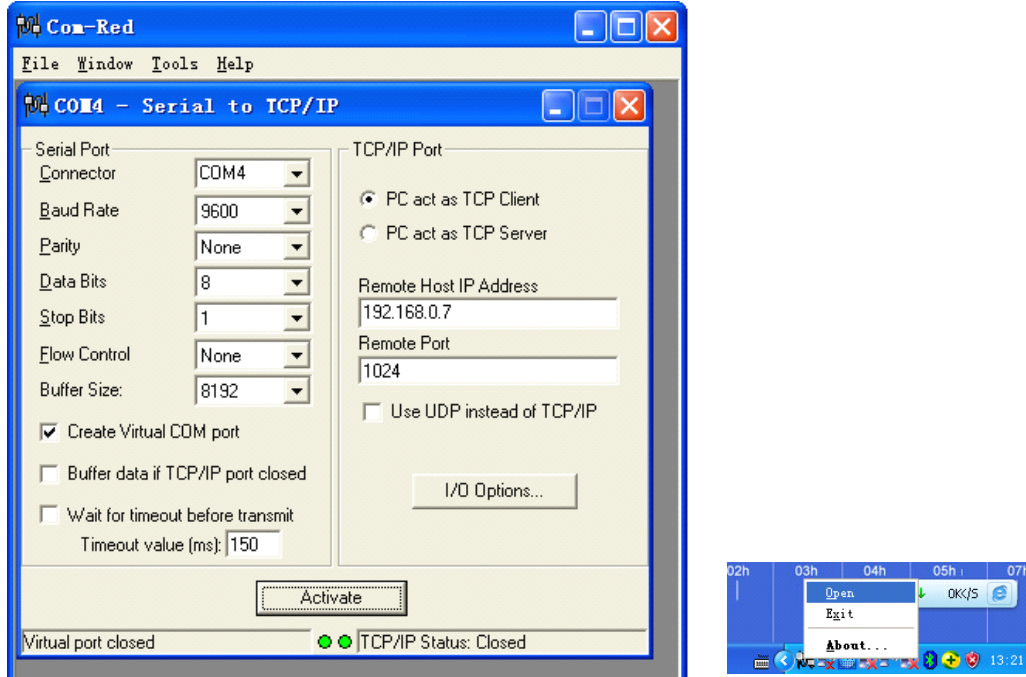

如果 ETH232GH 的 Config 设置为 "TCP 客户端 (一直请求连接)", 那么 "远程 IP 地址" 必须 填写计算机的以太网卡的 IP 地址。此时 Com-Red 界面选 "PC act as TCP Server", IP Address 填写计算机的网卡的 IP 地址, Port 填 ETH232GH 的远程端口 (比如为 1234)。

通过 Com-Red. exe 设置后的产品可以在计算机上看作一个串口。在 Windows 下的用"串口调 试助手"等各种串口通信程序都可以使用。按"Deactive"可以使得本虚拟串口失效。

ETH232GH 的 RS-232 口只有 RXD、TXD、GND 信号。由于产品具有波仕的零延时自动收 发转换技术,所以本产品的 RS-485 和 RS-422 口也是不需要握手信号的。

#### 附录二:串口信号通过以太网传输

ETH232 还可以将串口数据通过以太网网络传输。某些场合,用户已经布好了以太网,需要将 串口设备的信号通过以太网传输。如下图:

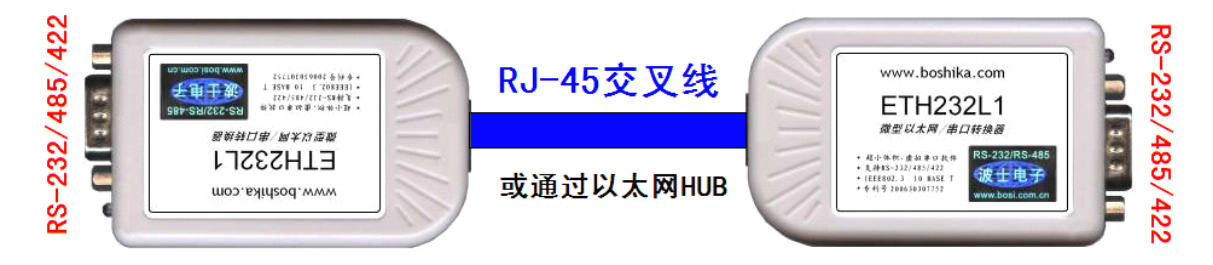

注意两台 ETH232 如上直接对连时,必须使用交叉线。两台 ETH232 也通过以太网 HUB 来 连接,这时使用交叉线或直连线都可以,注意两台 ETH232 分配的 IP 地址必须互相能够 PING通 ,<br>这样保证以太网通讯线路没有问题。用 ETH232 进行 RS-232 通信时只要接 RXD\TXD\GND 三相<br>线,其全线不要接,进行 RS-485/422 通信时建议要接 GND 地线 这样保证以太网通讯线路没有问题。用 ETH232 进行 RS-232 通信时只要接 RXD\TXD\GND 三根 线, 其余线不要接, 进行 RS-485/422 通信时建议要接 GND 地线。

其中一台 ETH232 用作服务器【选"TCP 服务器模式"】,与前面附录一 1 Config.exe完 全一样,就是产品出厂时的默认设置状态。界面如下图。

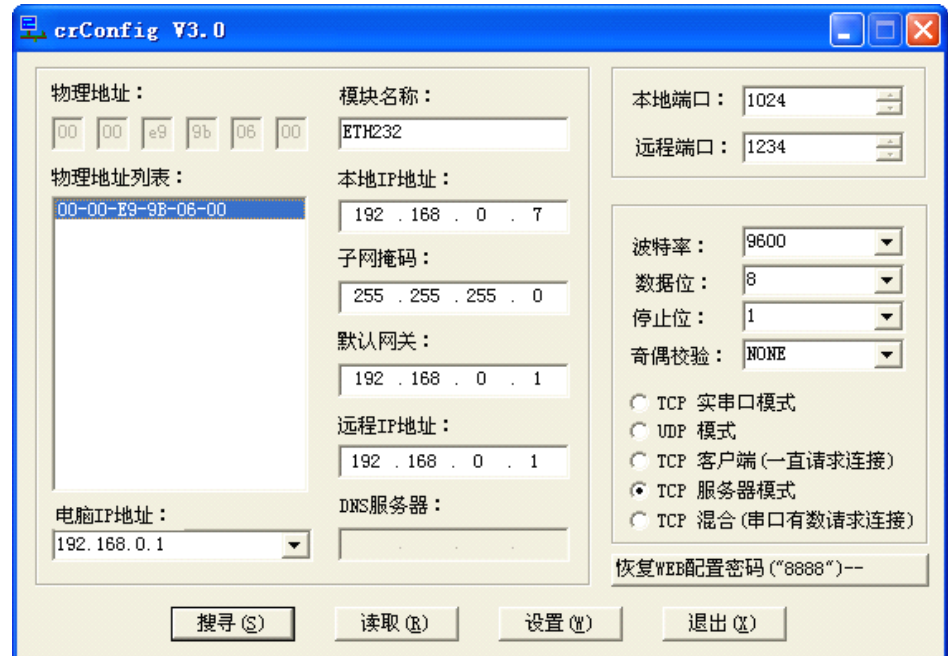

另外一台 ETH232 用作客户端【选"TCP 客户端(一直请求连接)"】,设置如下图。注意: 1、 "本地端口"和"远程端口"的地址与另外一台 ETH232 的设置正好相反。2、模式选"TCP 客户 端(一直请求连接)"。3、"本地 IP 地址"必须与另外一台 ETH232 的 IP 地址最后一位不同, 前 3 位必须一样。4、最重要的是"远程 IP 地址"必须设置为另外一台 ETH232 的"本地 IP 地址"。

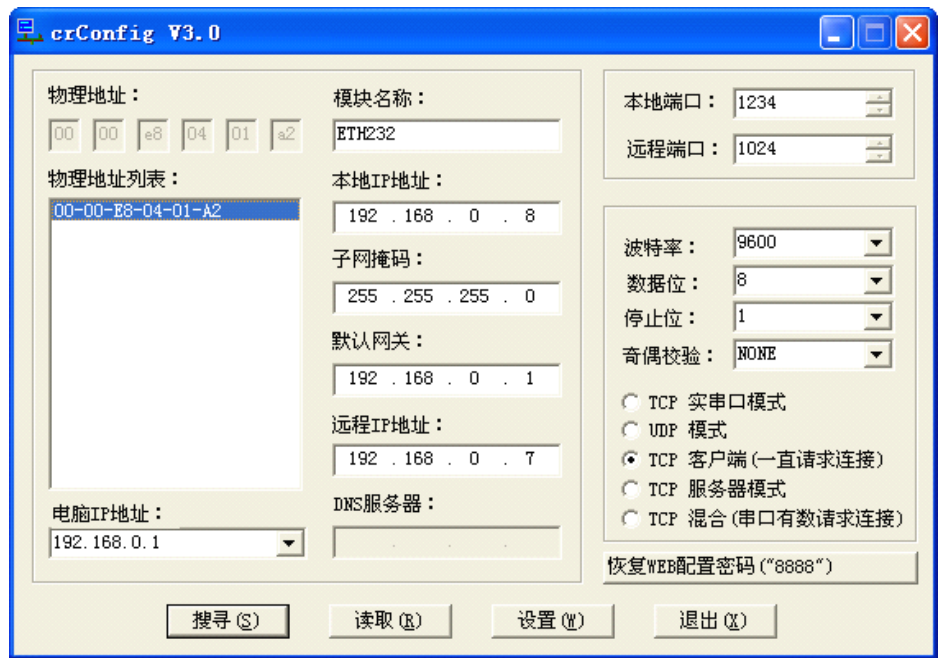

必须将两台串口服务器的串口参数设置成一致,并和您使用中的串行通信采用的串口参 数一致。如你的串口通讯线路使用的是 9600bps, 那么在两台 ETH232 的"串口设置"中必须都设 置成 9600bps,其他的串口参数也必须保持一致。